## **CMD / Eingabeaufforderung öffen**

Um CMD / Eingabeaufforderung zu öffen, gehen Sie wie folgt vor:

- 1. **Windowstaste + R** drücken
- 2. **cmd** eingeben
- 3. Enter drücken

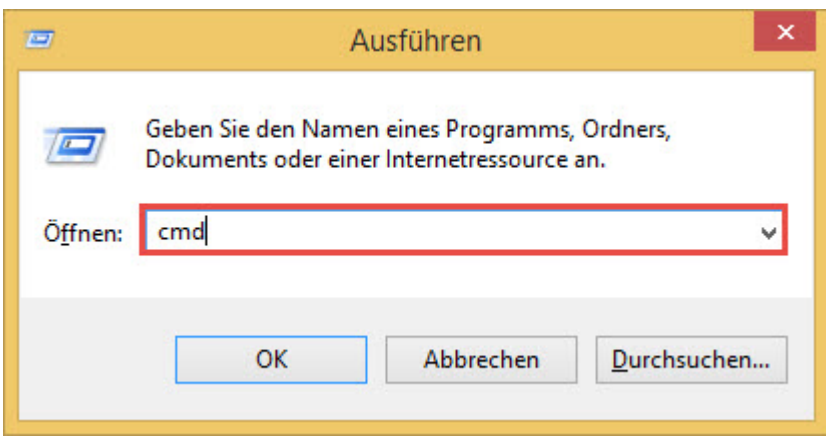

**Wichtig:** Oft ist es nötig, die Eingabeaufforderung als Administrator auszuführen. Verwenden Sie dazu anstelle der Taste Enter aus Schritt 3 die Tastenkombination **Ctrl + Shift + Enter**

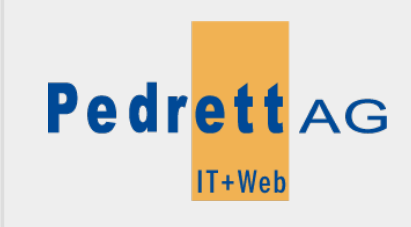

Dieses Dokument stammt aus dem Wiki der Pedrett IT+Web AG. Unter Berücksichtigung der [Nutzungsbedingungen](http://wiki.pitw.ch/doku.php/info:nutzungsbedingungen) ist eine Weiterverbreitung des Inhalts erlaubt, solange die [Pedrett IT+Web AG](http://www.pitw.ch) als Autor genannt wird.

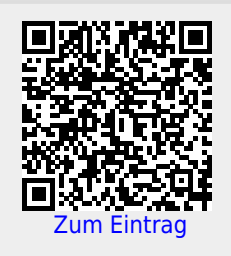